## (1st) 7/8 Art - 4/8/20

```
NEED: Google Classroom & Zoom App
```

CW: Google Classroom

\*Please Log in to Google Classroom and complete the following assignments so I know you understand how to add text and pictures to Google Docs. If you need help, stop in for the Zoom Office Hours or send me an email: maahs@4j.lane.edu.

- 1) BG PACE & Double Doodles Watch Video
- 2) Drawing Prompt Line Drawing Watch Video

I'm hoping that everyone will be able to join Zoom Office Hours. Please make sure your parents checked their email for the Zoom Permission Survey, so you can let you join!! The link is on Google Classroom.

```
*Zoom Office Hours: 12:30-12:55 Mon-Friday
```

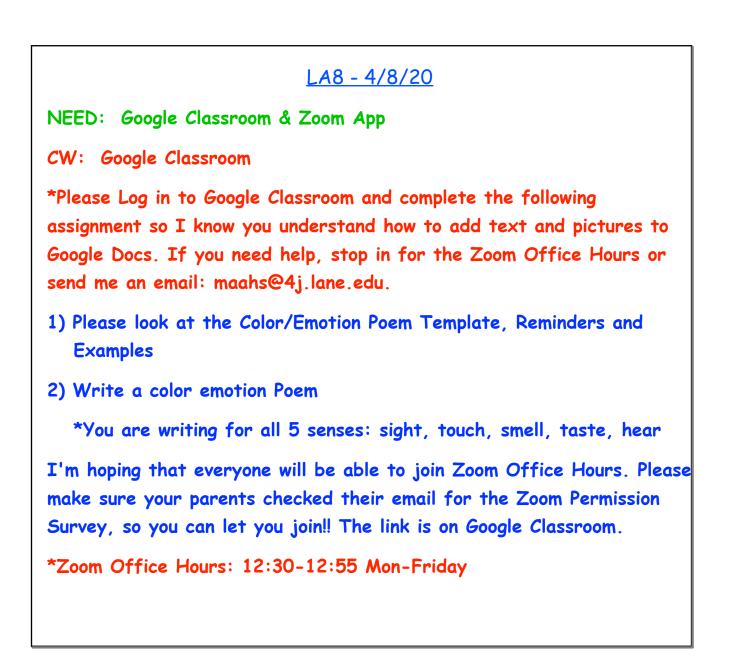

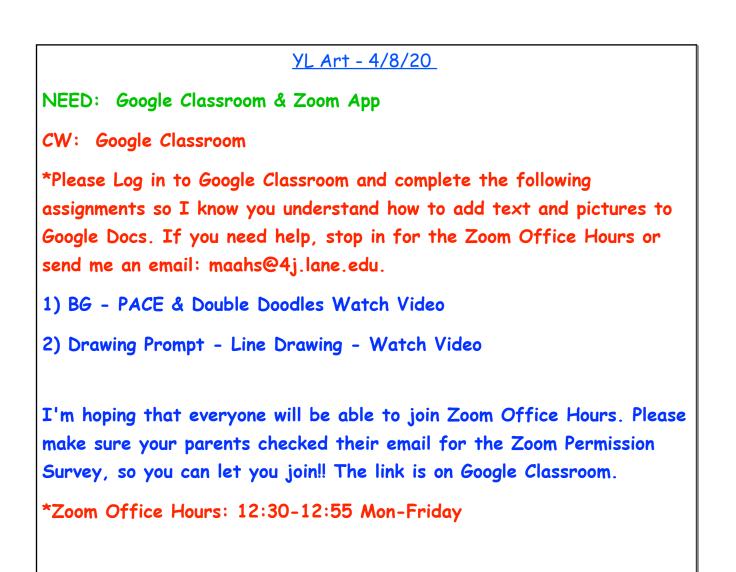

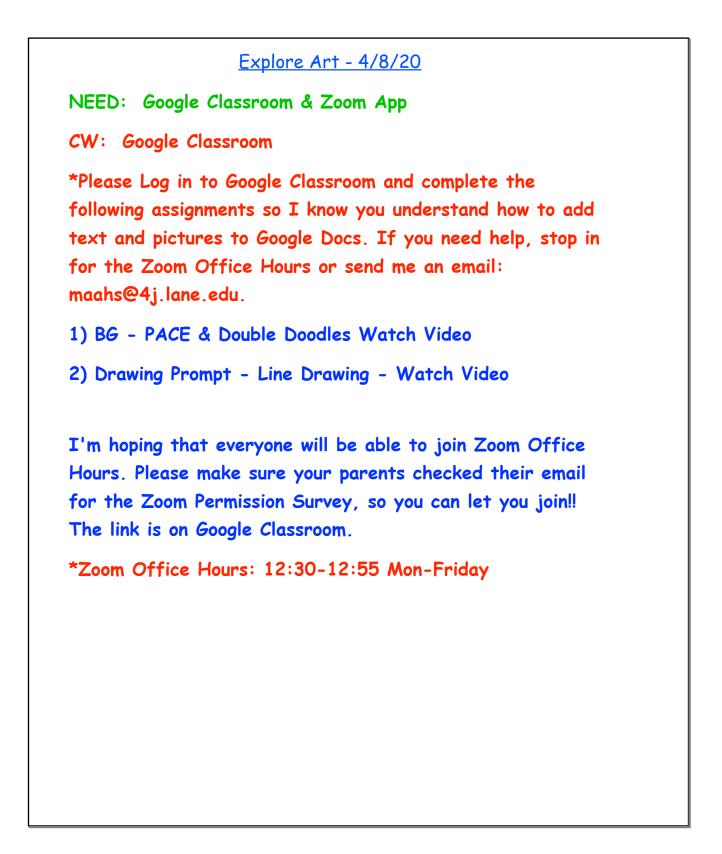

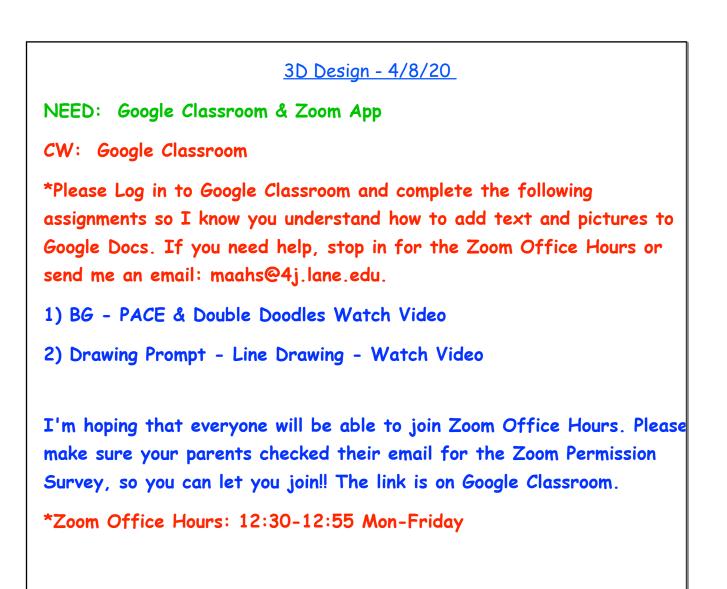